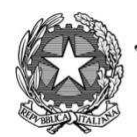

Uinistero dell'Istruzione, dell'Università e della Pricerca

**Istituto Tecnico Commerciale Statale "Abba-Ballini"**<br>Via Tirandi, 3 - 25128 Brescia - Tel. 030 307332 - 030 393363 www.abba-ballini.edu.it - info@abba-ballini.edu.it - bstd15000l@pec.istruzione.it

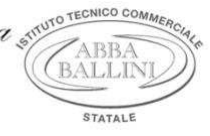

Circ. n. 516

Brescia, 10 maggio 2020

 Ai docenti Al sito web Agli atti

## Oggetto: **Rinvio Convocazione del Collegio dei docenti a distanza**

La prevista convocazione del Collegio docenti del giorno 15 maggio 2020 è rinviata al giorno **20 maggio 2020 alle ore 15.00** in modalità a distanza tramite Hangouts Meet per discutere il seguente o.d.g.:

- 1. Lettura e approvazione del verbale della seduta precedente;
- 2. Conferme libri di testo a.s. 2020/21;
- 3. Ratifica documento relativo alla Didattica a distanza da allegare al PTOF vigente;
- 4. Applicazione del D.L. n. 22 dell'8 aprile 2020 e delle correlate Ordinanza ministeriali: criteri per scrutini finali, criteri per attività di recupero;
- 5. Esami di Stato 2019-2020: punti caratterizzanti l'ordinanza ministeriale;
- 6. Calendario a.s. 2020-2021 e proposte organizzative relative alla modalità di erogazione della didattica nell'eventualità che l'emergenza sanitaria si estenda al prossimo a.s.;
- 7. Varie ed eventuali.

Di seguito le istruzioni sintetiche per la partecipazione:

1) Il collegio si svolgerà a distanza mediante videoconferenza Hangouts tramite Meet: ognuno sarà comodamente sistemato al proprio domicilio in una stanza quieta e senza rumori 2) Ogni docente ha ricevuto un invito a partecipare che è giunto alla propria mail istituzionale: nome.cognome@abba-ballini.edu.it

- 3) Per accedere al Collegio docenti è necessario seguire le istruzioni contenute nell'allegata guida relative alla sezione "Partecipa a una riunione programmata" (tale guida può esservi molto utile anche per programmare le lezioni a distanza con gli studenti)
- 4) E' necessario consentire l'uso del microfono e della videocamera e successivamente avviare la partecipazione alla riunione
- 5) Allo scopo di evitare disturbi audio nel corso della riunione e sovraccarico è necessario disattivare il microfono e la videocamera dopo essere entrati in riunione
- 6) I partecipanti dovranno dichiarare la propria presenza inserendo per iscritto sulla chat il messaggio "PRESENTE"
- 7) Il collegio verrà condotto come al solito dal dirigente scolastico e sarà verbalizzato dalla professoressa Sagonti – il collegio sarà registrato tramite l'apposita funzione di G-suite
- 8) Al termine dell'illustrazione di ogni punto il dirigente aprirà gli interventi; per intervenire si potrà chiedere la parola attraverso la chat scrivendo: "PRENOTO INTERVENTO"-il dirigente darà la parola e attiverà il microfono di ciascun docente che desidera intervenire , ciascun intervento dovrà essere sintetico (2 minuti circa)
- 9) Conclusi gli interventi il dirigente aprirà la fase deliberativa e inserirà nella chat il link alla delibera on line assegnando due minuti di tempo per votare
- 10) Ogni partecipante cliccando sul link della delibera aprirà un modulo di Google e potrà esprimere il proprio voto scegliendo "Favorevole o Contrario o Astenuto
- 11) La professoressa Barillà scaricherà al termine di ogni delibera il file excel degli esiti e darà l'annuncio del risultato ai partecipanti
- 12) Si procederà in questo modo per ognuno dei punti da esaminare